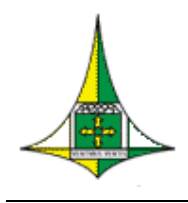

#### **GOVERNO DO DISTRITO FEDERAL**

Secretaria de Estado de Planejamento, Orçamento e Gestão do Distrito Federal. Subsecretaria de Gestão de Pessoas Coordenação de Acompanhamento do Cadastro e Folha de Pagamento

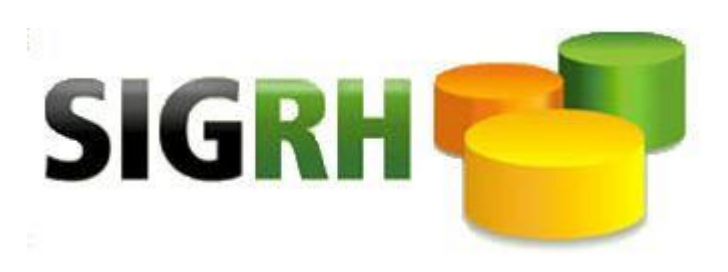

## Manual de Utilização do Módulo "GERSEG"

# **SEGURANÇA DO SISTEMA**

# **Versão: Nov./2015**

**PORTARIA Nº 61, DE 27 DE MARÇO DE 2003. DODF DE 28.03.2003**

# **INDÍCE**

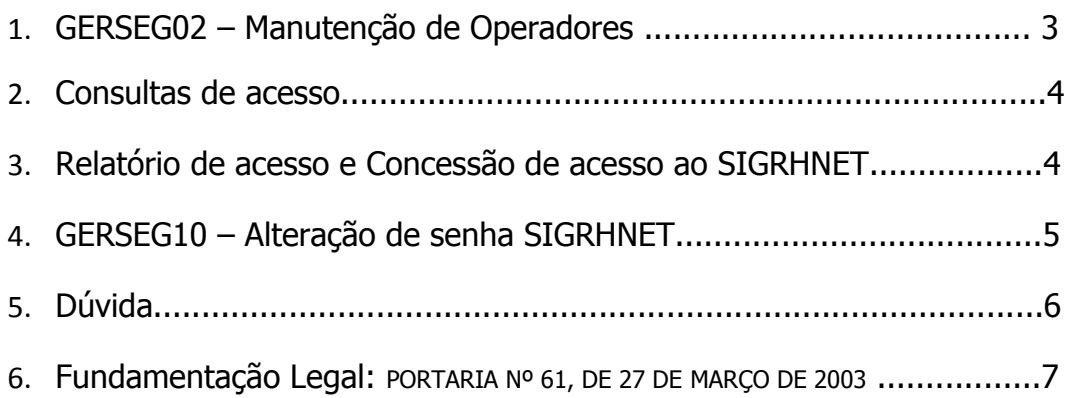

### **GERSEG02 – Manutenção de Operadores**

Para conceder acesso ao sistema é necessário primeiramente preencher o formulário de acesso e o Termo de Responsabilidade. Com os dados informados proceder com o cadastro do servidor de acordo com a tela abaixo:

1°: No campo Operação digite (C) consulta para certificar se há ou não cadastro, logo após (I) incluir, preencha a tela com os dados solicitados teclar F12. Siga modelo abaixo:

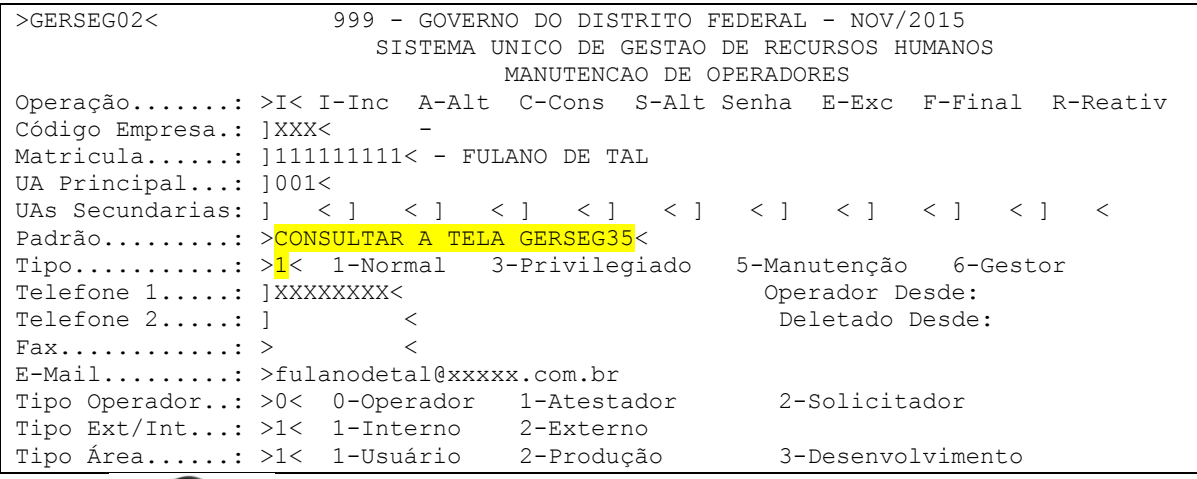

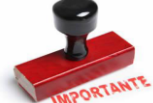

**Obs:**Lembrando que somente o Perfil RHCDP é capaz de conceder acesso. E é permitido apenas 2 perfis RHCDP por órgão/entidade e esse acesso é concedido por meio do órgão gestor.

Após conceder o acesso ao servidor na tela GERSEG02, instruí-lo a alterar a senha na tela GERSEG04. Veja o exemplo abaixo:

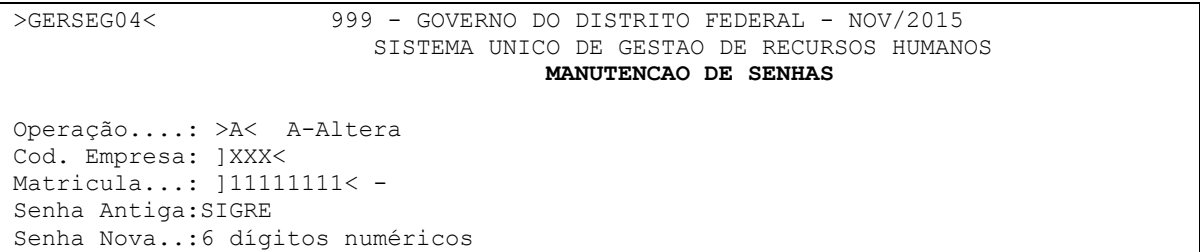

Caso o padrão liberado para o servidor não permita acesso a uma determina tela, é possível a liberação dessa tela pelo módulo GERSEG03. Veja o procedimento abaixo:

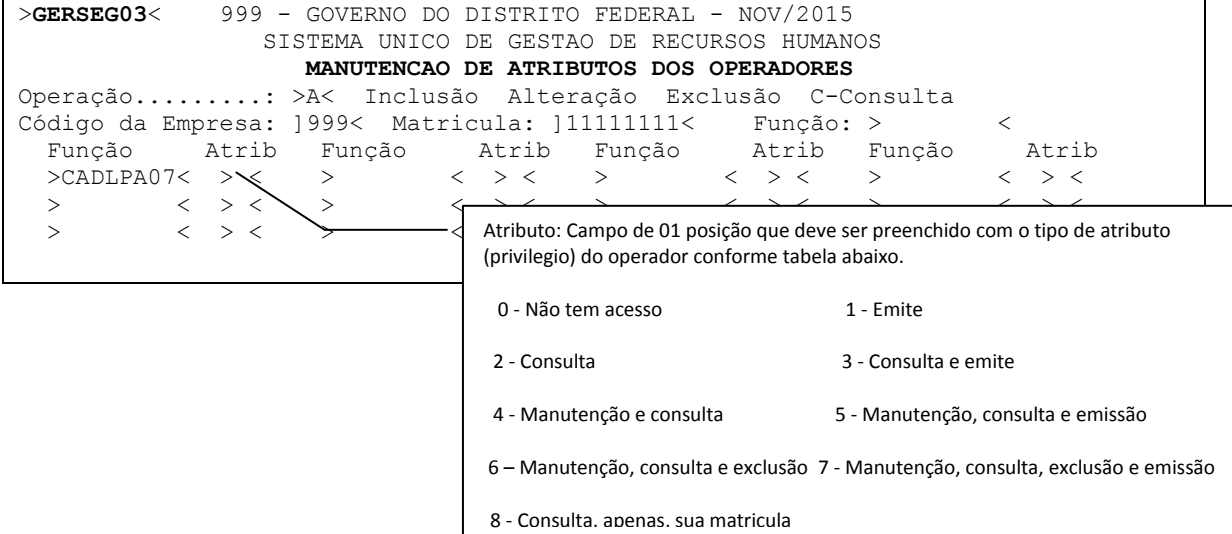

## **CONSULTAS**

As telas GERSEG32 e GERSEG37 servem para consultar os operadores ativos e inativos do órgão/entidade.

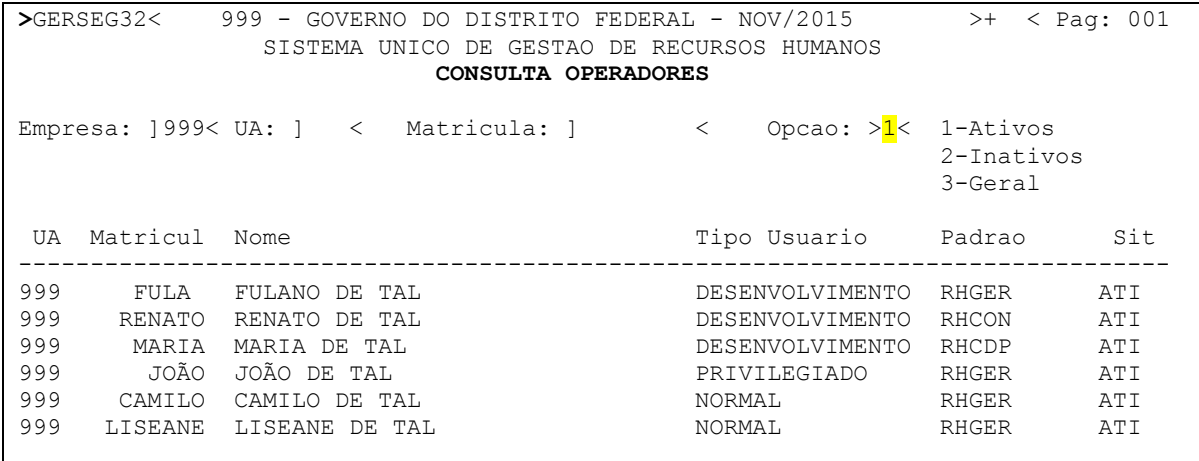

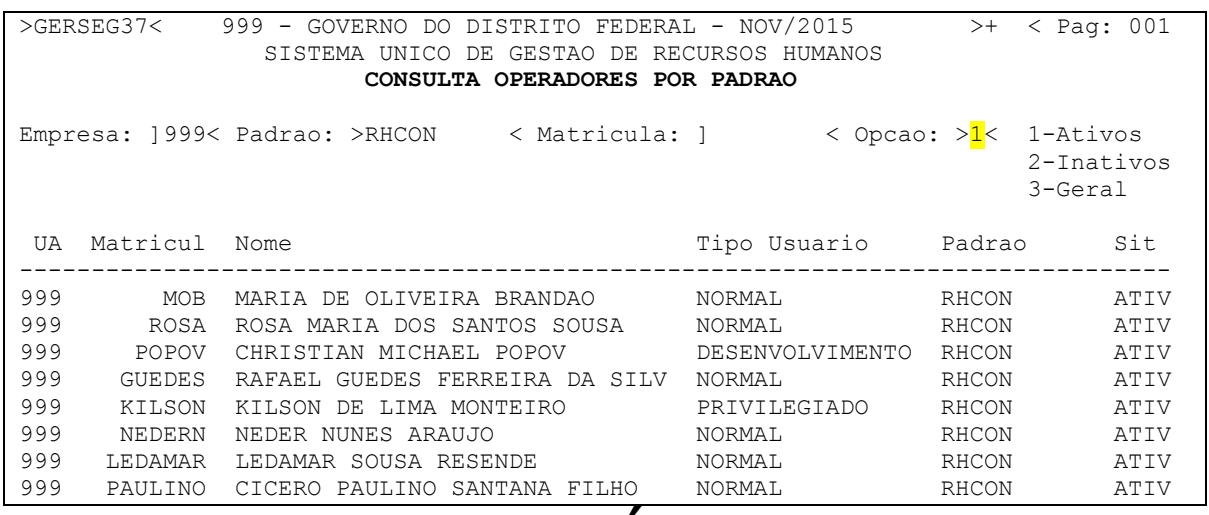

**RELATÓRIO**

Essa tela serve para gerar relatório constando os operadores ativos e inativos do órgão/entidade.Siga o modelo

>GERSEG61< 999 - GOVERNO DO DISTRITO FEDERAL - NOV/2015 SISTEMA UNICO DE GESTAO DE RECURSOS HUMANOS RELACAO DE OPERADORES CADASTRADOS Opcao de Selecao UA: > 3< 1-Intervalo 2-Informada 3-Geral UAs: ] < ] < ] < ] < ] < ] < ] < ] < ] < ] < Situacao..........: >1< 1-Ativos 2-Inativos 3-Geral Periodo...........: ] 01012015< a ] 01112015< Padrao.............: >RHGER < Opcao Separacao UA.: >N< S-Sim N-Nao Visualizar Relat...: > < S-Sim Numero de Copias...: >1< Impressora Local...: >PRODUCAO < **Buscar relatório no SIGRHWEB** AGUARDE IMPRESSAO

## **CONCESSÃO DE ACESSO AO SIGRHNET**

Disponibiliza acesso ao Módulo SIGRHNET para consulta/emissão de contracheque ou comprovante de rendimento para os casos em que o SIGRH não gerou automaticamente. Para tal acesse primeiramente a tela CADGER01. (C)- Consulte, digitando n° do órgão e matrícula do servidor, depois (G)- Gera Senha Portal GDF + F12.

```
>CADGER01< 999 - GOVERNO DO DISTRITO FEDERAL - NOV/2015
                        SISTEMA UNICO DE GESTAO DE RECURSOS HUMANOS
                      ALTERACAO DA IDENTIFICACAO DA PESSOA NO VINCULO
Oper.: > < C-Consulta A-Altera L-Libera Recadastramento G-Gera Senha Portal GDF
Vinculo...Orgao: > < Matricula: ] <
-----------------------------------------------------------------------------
Nome...........:
CPF............: ] <
Data Nascimento: ] <
Sexo..........: > < M-Masculino
                     F-Feminino
```
Após gerar a senha para o portal GDF (**SIGRHNET**), acessar a tela GERSEG10. (vide próxima página)

### **GERSEG10 – ALTERACAO DE SENHA SIGRHNET**

Essa funcionalidade atualiza a senha de acesso no portal do servidor para consultar contracheque ou comprovante de rendimento. Para cadastrar o servidor siga o modelo abaixo:

Primeiramente (C) consulte, digite (A) Atualiza, lance os dados solicitados e tecle F12.

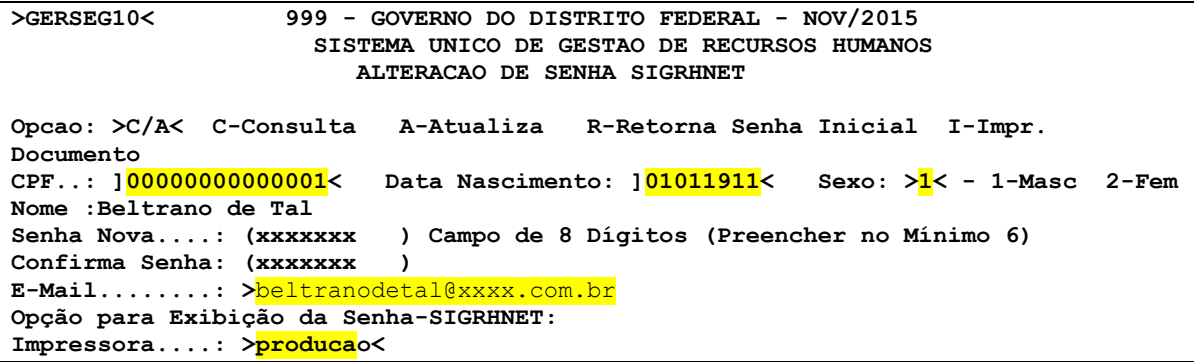

## **DÚVIDA**

**1)** Ao tentar conceder acesso ao portal GDF (SIGRHNET) por meio da tela GERSEG10 para um servidor aparece a seguinte crítica: **SERVIDOR NÃO AUTORIZADO A ACESSAR O SIGRHNET. O que fazer?**

**>GERSEG10< 999 - GOVERNO DO DISTRITO FEDERAL - NOV/2015 SISTEMA UNICO DE GESTAO DE RECURSOS HUMANOS ALTERACAO DE SENHA SIGRHNET Opcao: >C< C-Consulta A-Atualiza R-Retorna Senha Inicial I-Impr. Documento CPF..: ]00000000000001< Data Nascimento: ]01011911< Sexo: >2< - 1-Masc 2-Fem Nome :Beltrano de Tal Senha Nova....: ( ) Campo de 8 Dígitos (Preencher no Mínimo 6) Confirma Senha: ( ) E-Mail........: >beltranodetal@xxxx.com.br Opção para Exibição da Senha-SIGRHNET: Impressora....: > <**

**SERVIDOR NÃO AUTORIZADO A ACESSAR O SIGRHNET**

Resposta: Neste caso gere a senha na tela CADGER01 conforme instruções página 05 e depois atualize na tela GERSEG10.

## **PORTARIA Nº 61, DE 27 DE MARÇO DE 2003. DODF DE 28.03.2003**

A SECRETÁRIA DE ESTADO DE GESTÃO ADMINISTRATIVA, no uso das atribuições que lhe confere o art. 105, parágrafo único, inciso III da Lei Orgânica do Distrito Federal,

CONSIDERANDO a política de descentralização e simplificação das rotinas operacionais no âmbito de Recursos Humanos, objetivando a agilização dos procedimentos e o aumento da produtividade, e

CONSIDERANDO a necessidade de se estabelecer critérios para a concessão de senhas de acesso aos módulos do Sistema Único de Gestão de Recursos Humanos – SIGRH, consoante o disposto no Inciso IV, do Art. 4º do Decreto nº 22.019, de 20 de março de 2001, resolve:

Art. 1º Ficam instituídos os padrões de acesso ao Sistema Único de Gestão de Recursos Humanos - SIGRH na forma discriminada no Anexo a esta Portaria.

Art. 2º. Fica instituída a função de cadastrador parcial do SIGRH no âmbito dos órgãos setoriais, seccionais e subseccionais de Recursos Humanos, nos termos do Art. 3º do Decreto 22.020, de 20 de março de 2001, sendo ao mesmo permitido o cadastramento de operadores em seu órgão de atuação.

Parágrafo único. Caberá aos dirigentes máximos dos órgãos de que trata o caput deste artigo a indicação de até 02 (dois) servidores que atuarão como cadastradores parciais.

Art. 3º O cadastramento de operador do SIGRH será efetuado através do submódulo GERSEG – Segurança de Sistema, cabendo a cada órgão setorial, seccional e subseccional a definição do padrão individual de acesso ao sistema de cada operador.

Art. 4º Serão bloqueados as permissões de acesso:

I) quando não forem utilizadas por um período de 60 (sessenta) dias consecutivos;

II) por ocasião de mudança de lotação no âmbito do SIGRH do operador;

III) por ocasião de férias, licenças, afastamentos e cessões do operador;

IV) por ocasião de aposentadoria e exoneração do operador;

Parágrafo único. Caberá aos cadastradores parciais o restabelecimento das permissões bloqueadas por força dos Incisos I e II deste artigo, de acordo com a conveniência e necessidade do serviço.

Art. 5º Será solicitada, através do sistema, a modificação da senha de acesso a cada período de 120 (cento e vinte) dias.

Art. 6º Caberá à Subsecretaria de Recursos de Humanos/SGA:

I) conceder as permissões de acesso aos cadastradores parciais;

II) acompanhar a utilização de permissões por parte dos órgãos setoriais, seccionais e subseccionais, com o objetivo de definir indicadores de performance e de relacionamento entre os operadores e o sistema;

III) analisar as solicitações de criação de novos padrões de acesso e administrar, em conjunto com a Companhia do Desenvolvimento do Planalto Central – CODEPLAN, a manutenção dos padrões instituídos nesta Portaria.

Art. 7º Os padrões de que trata o Anexo desta Portaria, com suas respectivas configurações, serão implantados a partir da competência abril/2003, no âmbito do SIGRH, ficando os demais padrões existentes inabilitados.

Art. 8º As atuais permissões de acesso serão canceladas a partir da competência abril/2003, cabendo aos cadastradores parciais providenciar a reativação das permissões, observando-se os padrões estabelecidos no Anexo.

Art. 9º Esta Portaria entra em vigor na data de sua publicação, revogando-se as disposições em contrário.

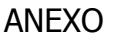

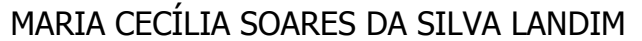

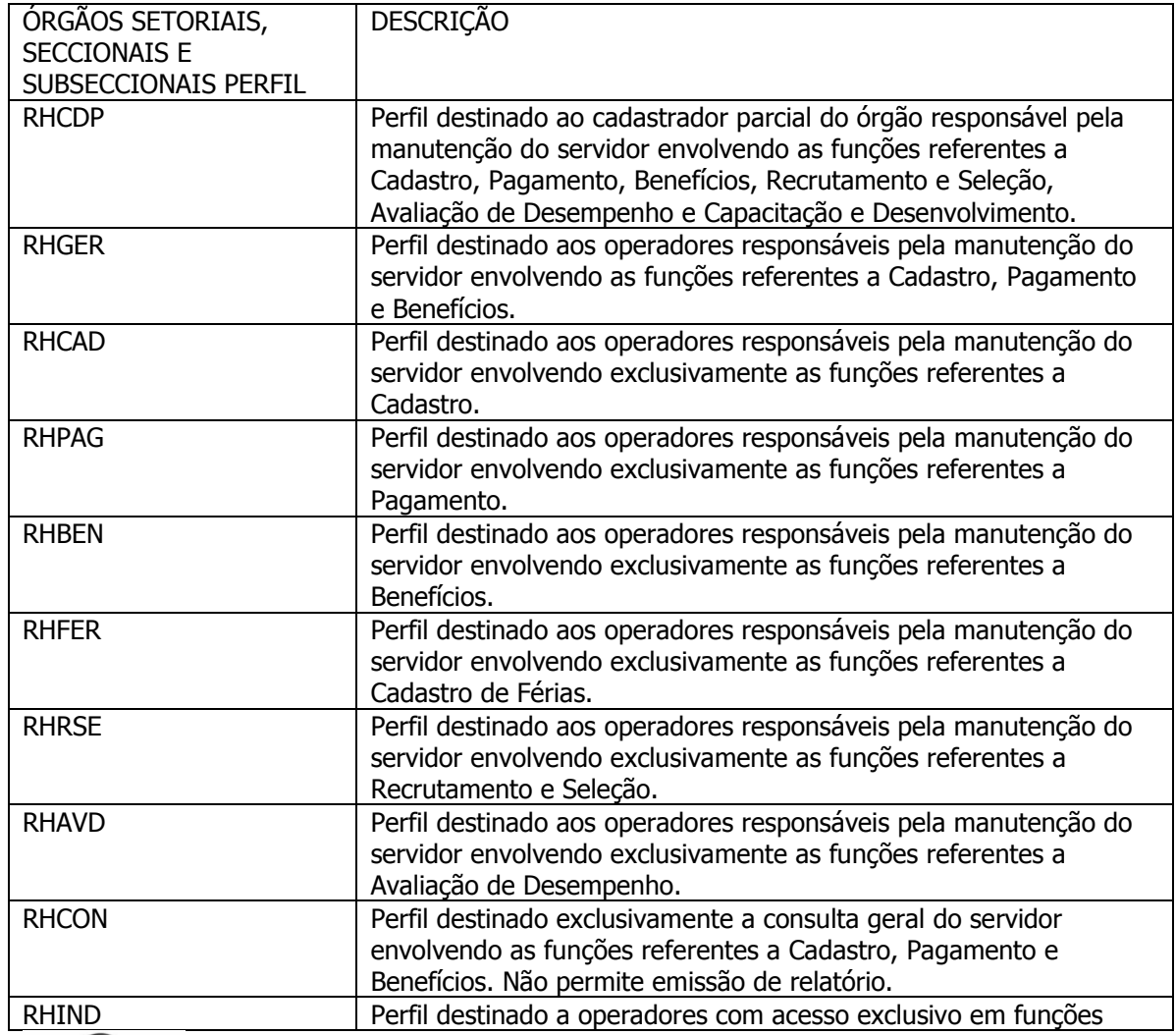

RTANTE Lembrando que para certificar quais as telas determinado perfil tem acesso, basta consultar a tela **GERSEG01**.

# FIM